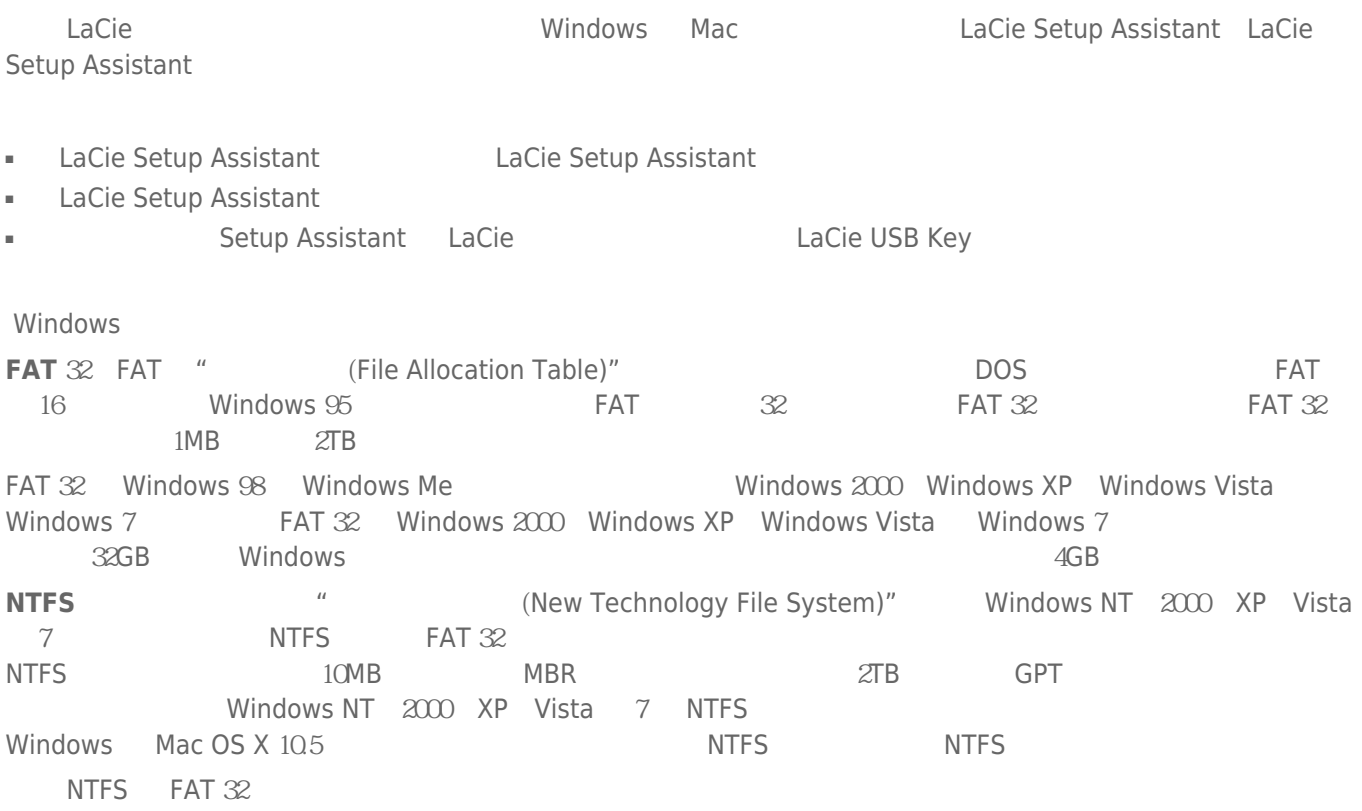

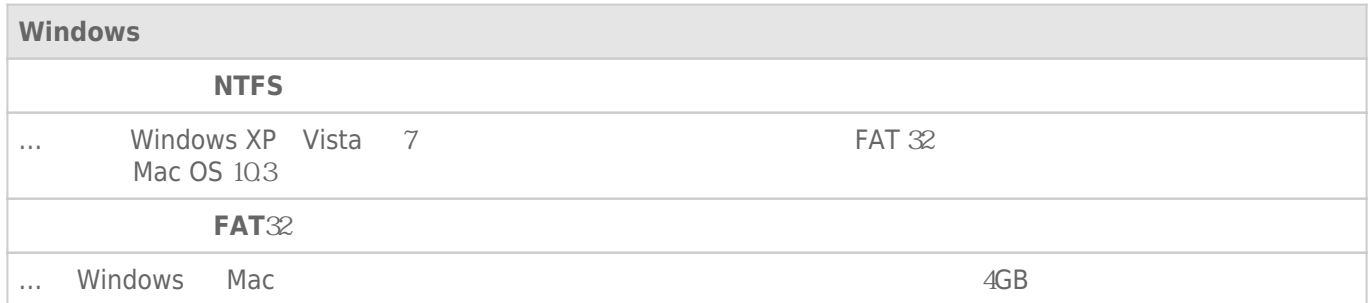

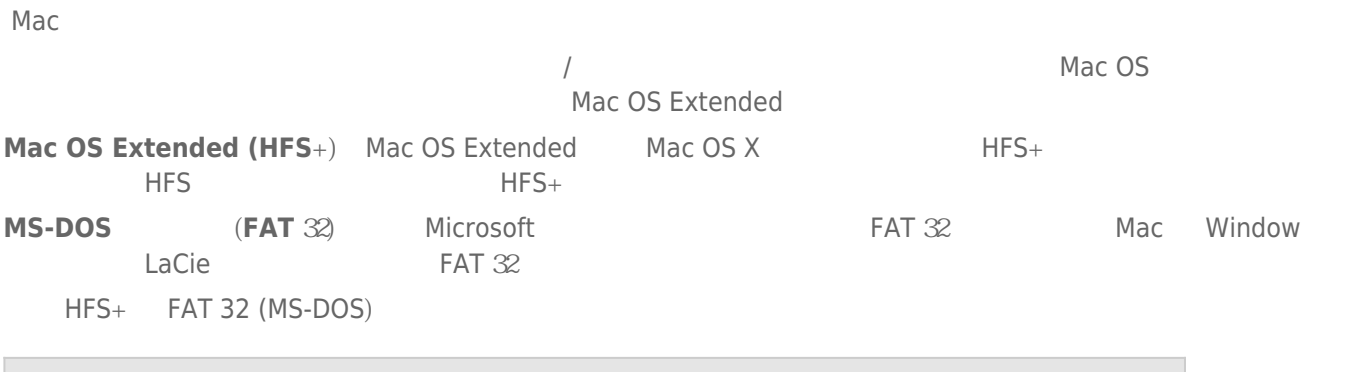

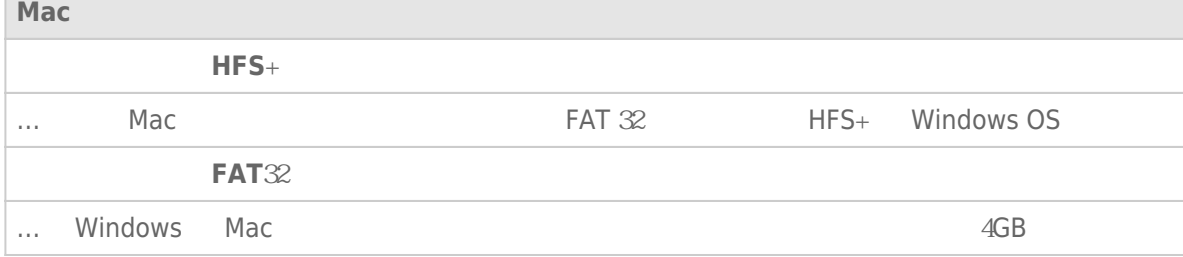

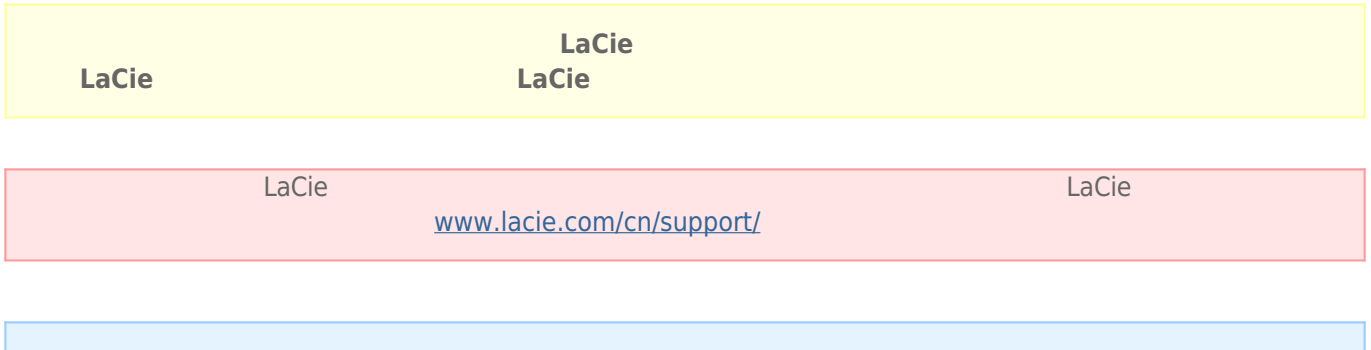

## Windows

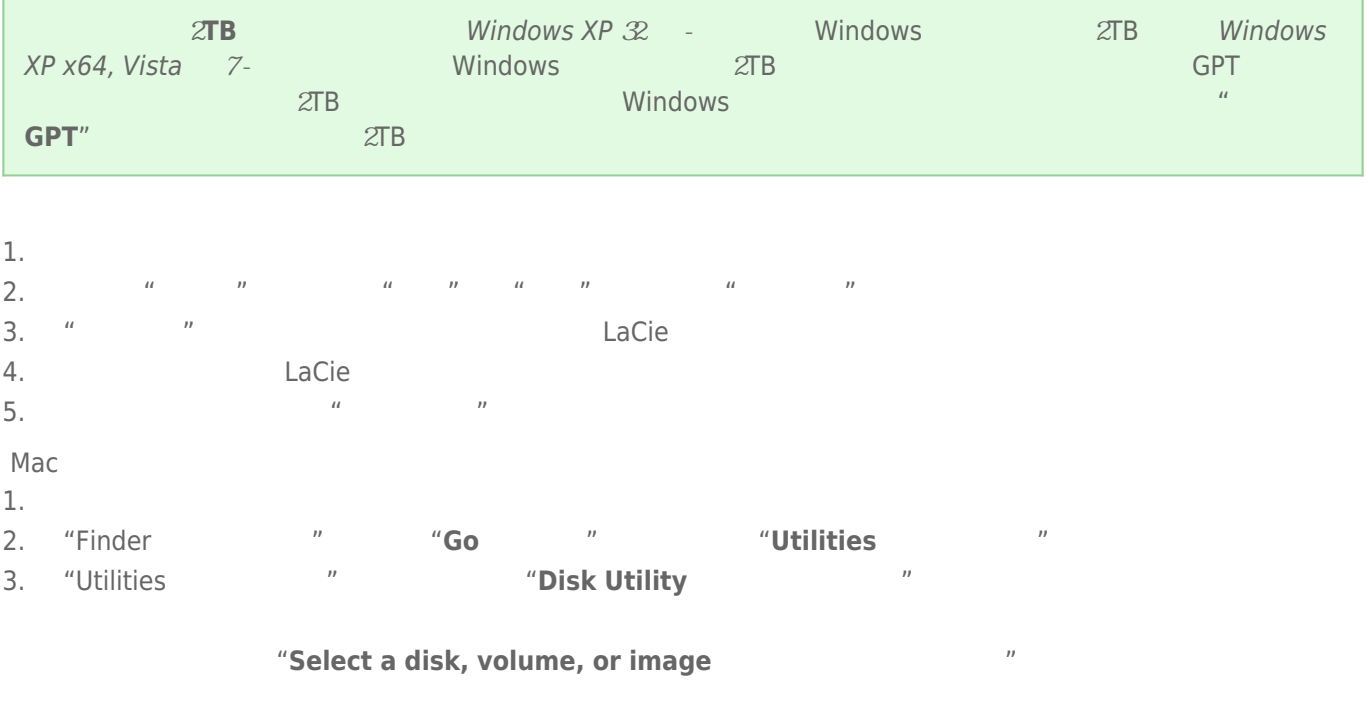

- $4.$
- 5. 单击"**Erase(清除)**"选项卡。  $\overline{6}$ .  $\overline{a}$
- 7.
- 8. **"Erase…** … "